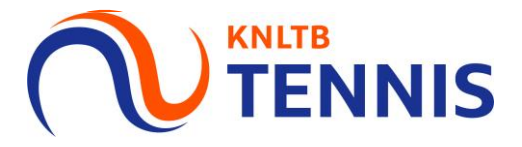

# **Handleiding aanvraag dispensatie 2x spelen**

#### **TENNIS** 1. Ga naar het **hoofdmenu** van MijnKNLTB en kies competitieleider

- Via de button competitieleider ga je naar de Admin functionaliteit van MijnKNLTB voor alle competities.  $\mathcal{L}_{\mathcal{A}}$
- Hier kan je alle taken als competitieleider uitvoeren.  $\mathcal{L}_{\mathcal{A}}$

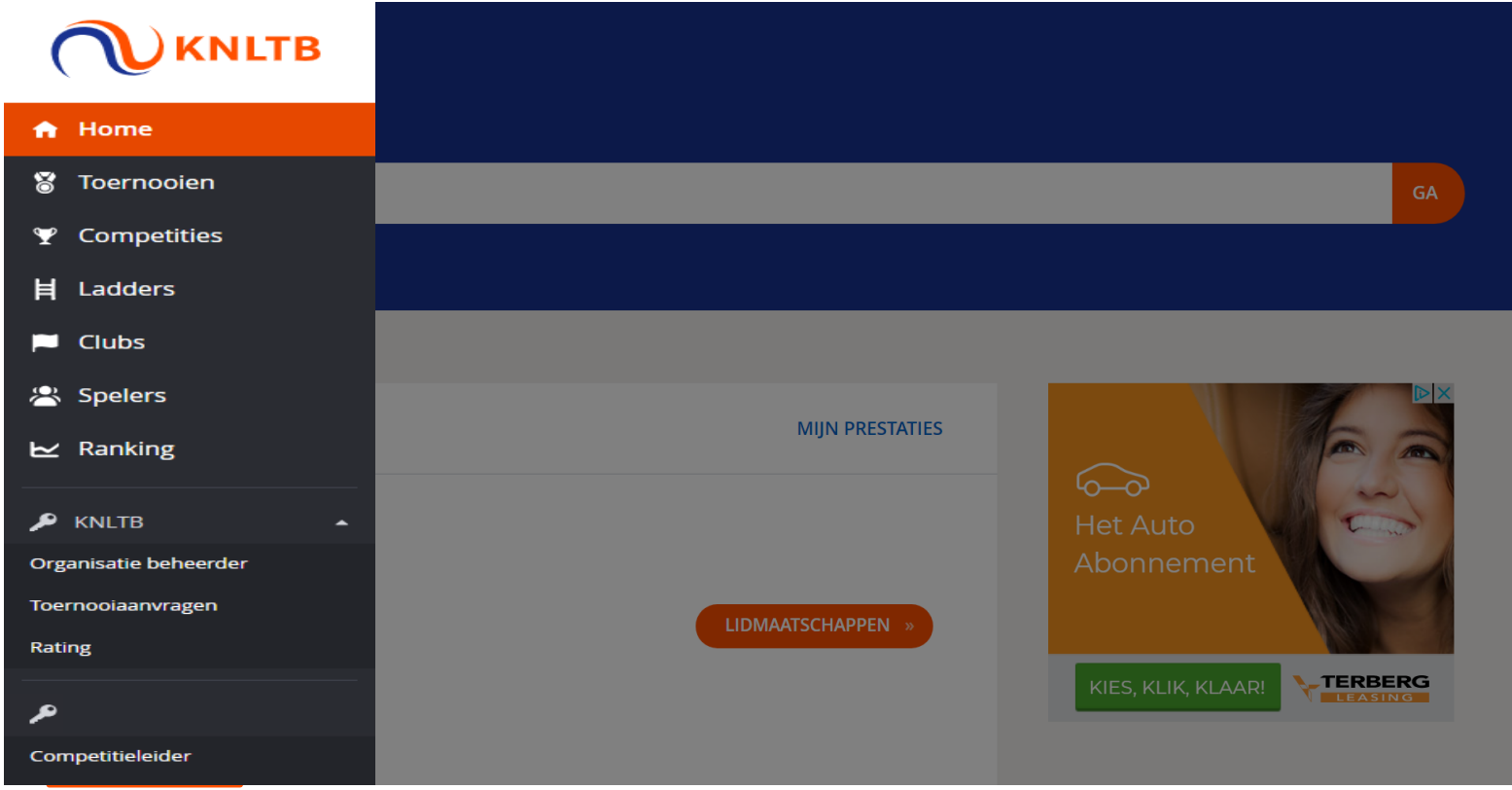

### 2. Ga naar het juiste jaar en kies de betreffende competitie

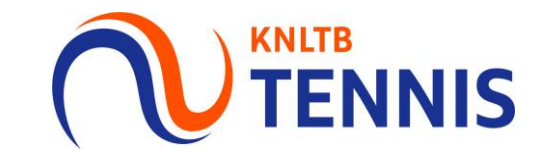

- Via deze button ga je naar de Admin functionaliteit van de geplande competitie.  $\mathbf{r}$
- Via deze pagina is ook de historie van de voorgaande competities te zien. ×
- Via de competitieleider button in het hoofdmenu selecteer je de juiste competitie  $\mathbf{r}$

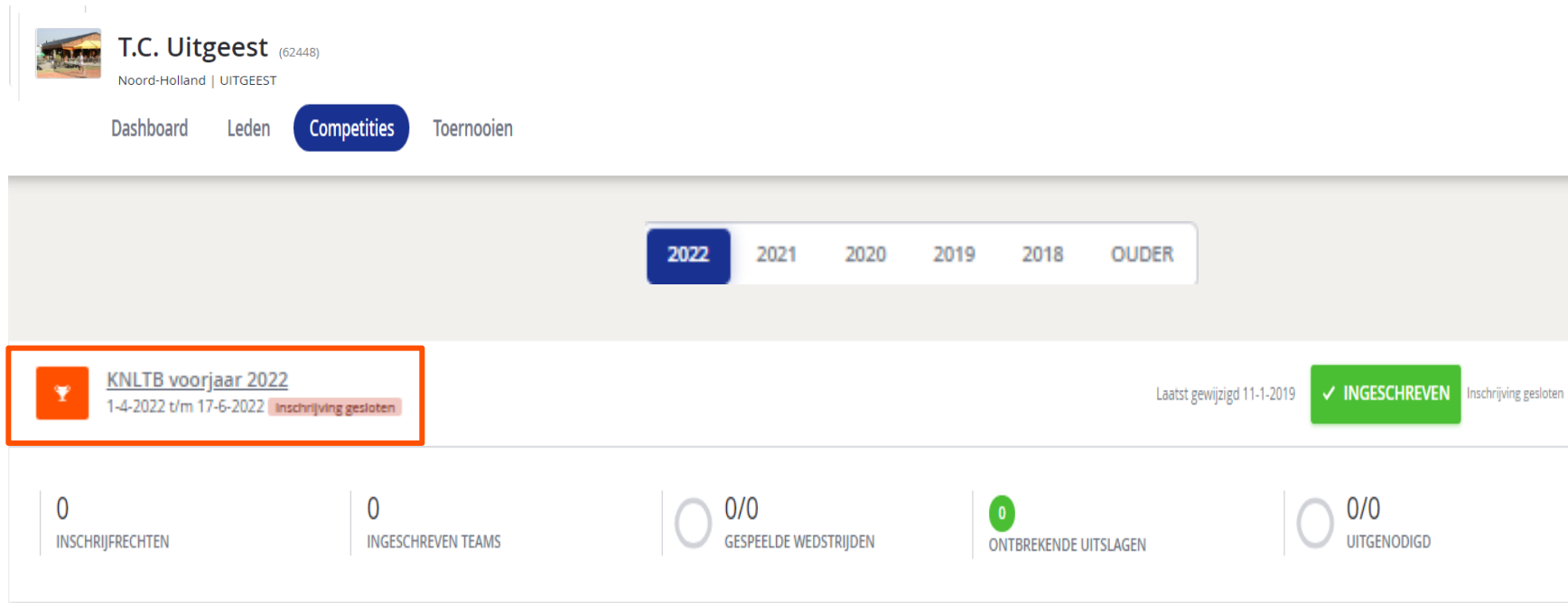

#### 3. Ga naar de club admin van MijnKNLTB en kies Dispensatie per speler

- Kies Dispensatie toevoegen om per speler de dispensatie voor 2 teams aan te vragen.  $\mathcal{L}$
- Via deze knop kun je dispensatie voor zowel 1 vereniging als 2 verenigingen aanvragen.  $\mathcal{L}_{\mathcal{A}}$

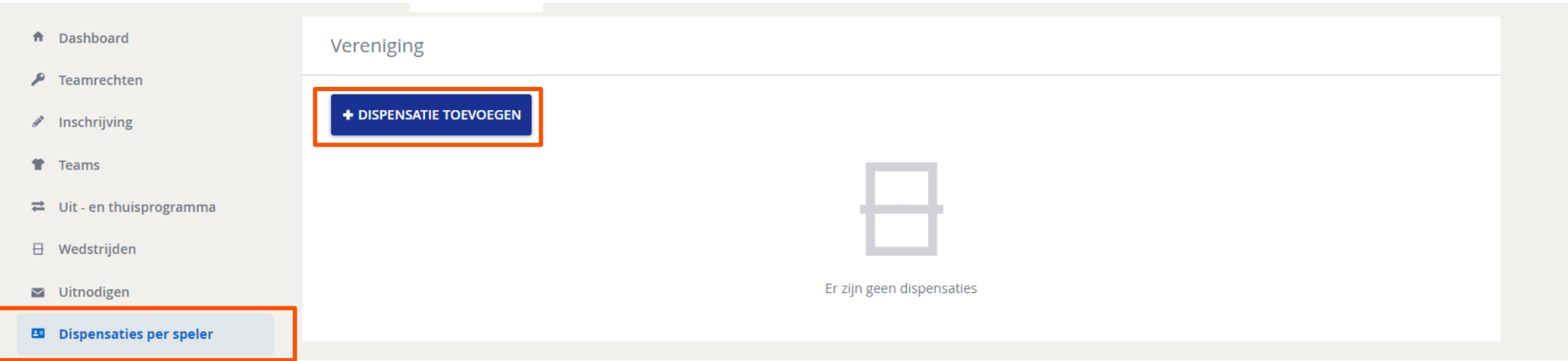

Let op! Speelt een speler bij twee verenigingen, dan vraagt de CL van één van de verenigingen dispensatie aan. De CL van de andere vereniging ziet in het dashboard van MijnKNLTB de verleende dispensaties.

**TENNIS** 

#### 4. Selecteer een Speler en vraag dispensatie voor beide Teams aan

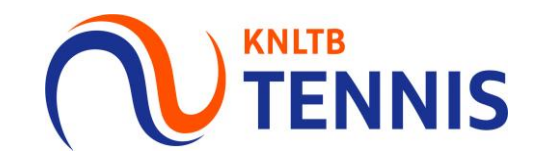

speelt.

- Zoek de speler waarvoor je dispensatie wilt aanvragen op naam of bondsnummer. Let op! De speler moet een actief  $\mathcal{C}$ lidmaatschap hebben,
- Selecteer Team 1 voor de dispensatie; kies daarna Team 2. ×
- Kies Verzend en MijnKNLTB berekent volgens de klassenvolgorde of dispensatie nodig is. х Let op! Vraag alleen dispensatie aan voor spelers die buiten de bandbreedte van 2,00 punten vallen.

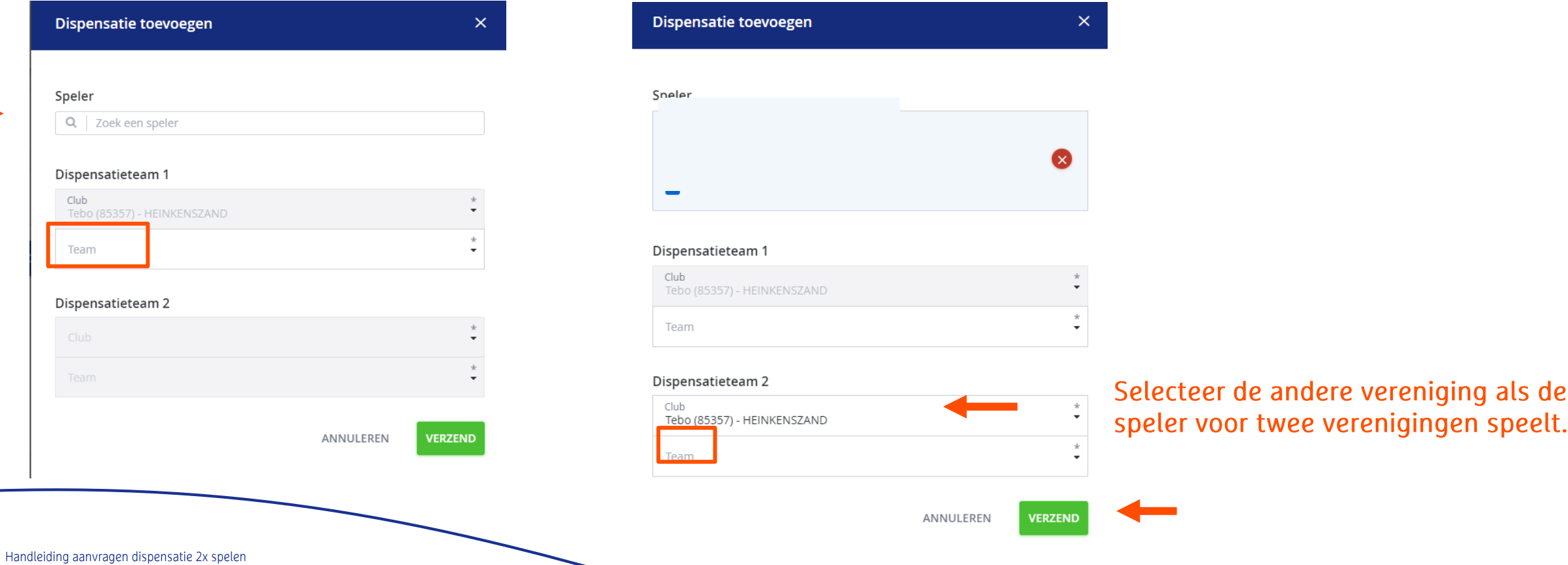

## 5. Bekijk en wijzig je aangevraagde speler dispensaties

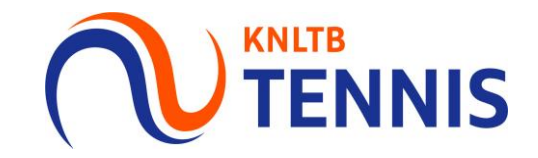

- De CL kan in het dashboard van MijnKNLTB zien dat dispensatie is aangevraagd.  $\blacksquare$
- Publicatie van goedgekeurde dispensaties volgt op de website KNLTB.nl  $\mathcal{L}_{\mathcal{A}}$

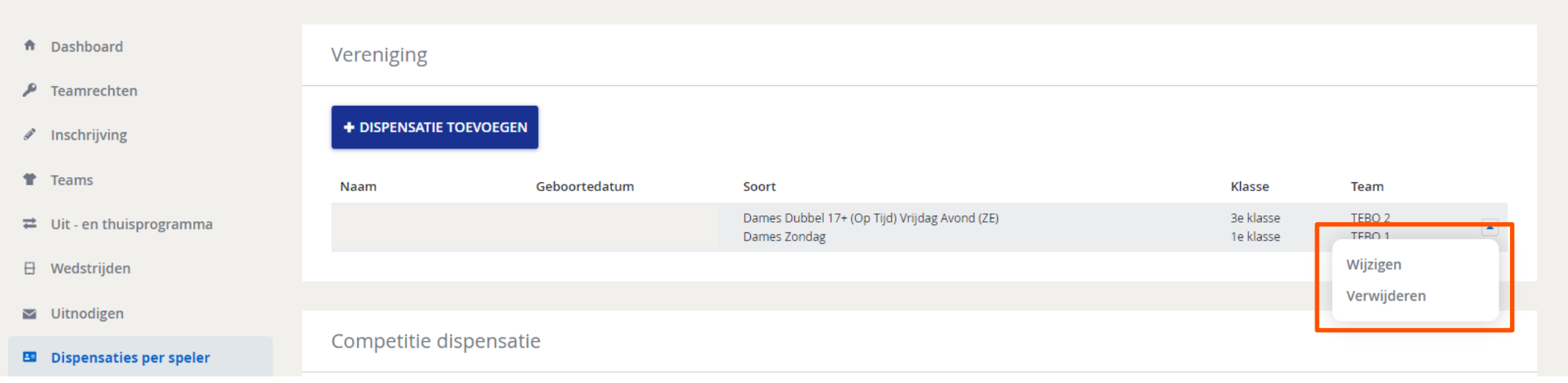

Let op! De competitieleider van de andere vereniging ziet in het dashboard van MijnKNLTB de verleende dispensaties, maar kan deze niet wijzigen of annuleren

#### 6. Aanvraag gesloten na aanvang competitie

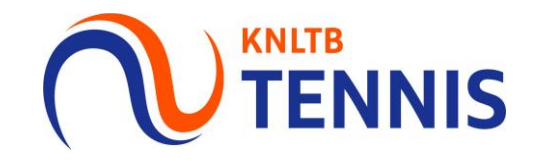

- Circa drie weken na aanvang van de competitie, kan er geen dispensatie meer worden  $\mathcal{L}_{\mathcal{A}}$ aangevraagd, gewijzigd of verwijderd.
- De knop wijzigingen/verwijderen is dan niet meer zichtbaar. х

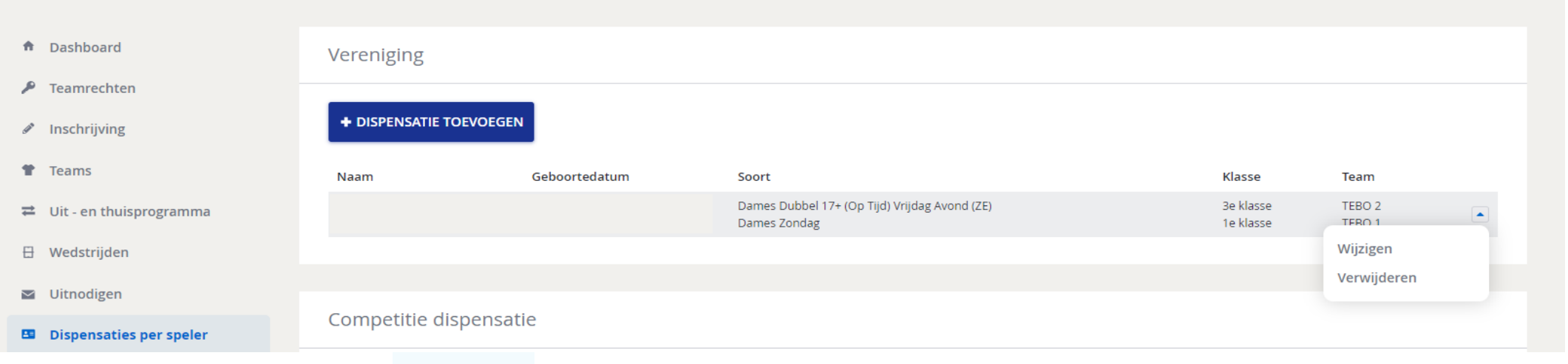

Let op! Het is de verantwoordelijkheid van de competitieleider dat een dispensatie juist is aangevraagd en verwerkt.

Zorg dus voor tijdige aanvraag en/of aanpassing in MijnKNLTB